# **SeaTools for Windows** 用戶指南

版權所有 © 2015 Seagate Technology, LLC.保留所有權限。 修訂時間:2015 年 10 月 08 日, v1.4.0.4

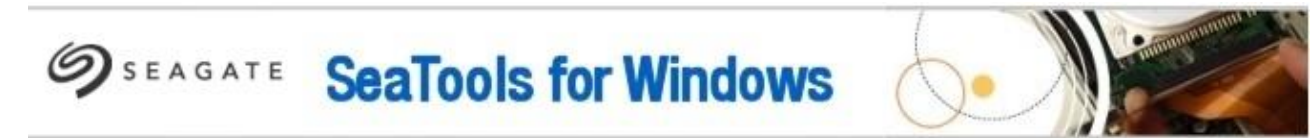

# 歡迎使用希捷 SeaTools for Windows 軟體!

SeaTools for Windows

提供多種語言版本(包括德文、西班牙文、法文、義大利文、英文、葡萄牙文、日文、簡體中文和繁體中文) 。請移至「說明」功能表選擇語言。

本文檔及其 PDF 版本儲存在本軟體的安裝資料夾中(通常位於 C:\Program Files\Seagate\SeaTools for Windows\SeaTools for Windows.zh-TW.pdf),您可將它列印出來。

本「用戶指南」包含有關 SeaTools 的重要資訊。在您使用本軟體前,請先詳閱全篇說明。

SeaTools for

Windows是一種功能全面、容易使用的診斷工具,可幫助您迅速確定外接式硬碟、桌上型電腦或筆記型電腦 中磁碟機的狀況。它提供幾種檢測,將用於檢查 Seagate 或 Maxtor 硬碟和任何非 Seagate 硬碟上的實體媒體。SeaTools for Windows 可在內接式及外接式硬碟中執行。

# 目錄

- 1. 為何要使用 SeaTools?
- 2. 使用 SeaTools for Windows
	- A. 準備系統
	- B. 選取要檢測的硬碟
	- C. 選取要執行的檢測
	- D. 中止診斷
	- E. 查看日誌
	- F. 設置啟動語言喜好設定
	- G. SeaTools 測試代碼
	- H. 其他功能
		- i. FDE 密碼備份及還原
		- ii.韌體更新建議
- 3. 高級檢測(
	- 韌體更新
	- 下載韌體 (SCSI, SAS)
	- 格式化
- USB 清除開機磁軌
- **全部清除 (SATA)**
- SED加密擦除(Seagate Instant Secure Erase)
- 4. 查找壞扇區
- 5. System Tools 捷徑
- 6. 序列號、型號、部件號及保固狀態
- 7. 疑難排解
- 8. 已知限制
- 9. 系統需求(需要安裝 .NET 4.0)
- 10. 修訂記錄
- 11. 用戶授權執照合約

## **1.** 為何要使用 **SeaTools?**

檢測發現,在保固期限內退回希捷更換的所有硬碟中,有極大比例都找不到任何問題

(NPF)。當您退回硬碟更換時,您的系統將暫停運作,而包裝及寄回硬碟的程序也很繁瑣。為了省去這些麻煩 ,在寄回硬碟之前,您最好先確認是否真的需要更換。本硬碟診斷公用程式將幫助您作此確認,為您省下時間 和金錢,同時還能保護您的資料。

一般而言,找不到問題的原因可能是:

- \* 文檔系統損毀
- \* 驅動程式損毀
- \* 主開機記錄 (MBR) 損壞
- \* 病毒及木馬攻擊
- \* 間諜軟體、廣告軟體及按鍵側錄程式
- \* 硬體衝突

Seagate SeaTools 軟體簡單易用。以下指示將幫助您使用這個新軟體工具,使其發揮最大效用。

## **2.** 使用 **SeaTools for Windows**

#### A. 準備系統

 在執行硬碟診斷之前,請關閉所有其他的應用程式。這樣做的主要原因是為了儘可能讓硬碟專注於執行 SeaTools。否則,Windows 將繼續給予硬碟指令,以存取其他應用程式所需的資料。如果發生該情況,SeaTools 將在硬碟忙碌時暫停其目前的進度。這對於硬碟和例行的使用情況沒有影響,但它會導致 SeaTools 檢測要花費較長的時間來完成。

 透過 USB、1394 Firewire 或 eSATA 連接至系統的外接式硬碟與內接式硬碟的背景活動不同。系統會將內接式硬碟識別為 SATA (序列 ATA)、PATA(並行 ATA 或 IDE)、SAS(序列附加式 SCSI)或 SCSI。大多數桌上型與筆記型電腦系統都有一個 SATA 或 PATA 內接式硬碟。

當您進行很長時間的檢測時,可能需要將電源管理控制暫停。完整的硬碟掃描可能需要幾個小時才能完成。硬 碟在這段時間內會自行運作,並且系統可以決定它是否應該進入待命或休眠模式。Windows XP 與 Vista 控制台的「電源選項」中有一個「關閉硬碟」設定,您在檢測時應將它設定為「從不」。

筆記型電腦不應在僅僅使用電池電源的情況下執行長時間檢測。這些檢測密集地存取硬碟,將比一般使用情況 下消耗更多的電量。請務必連接交流變壓器,以確保在檢測期間獲得充足的電源供應。

### 要變更語言**,**請移至**「**說明**」**下拉功能表選擇想要的語言**。**

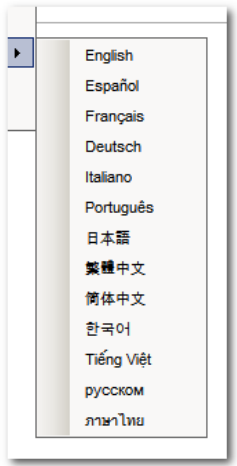

#### B. 設置啟動語言喜好設定

本軟體會依據您的地區設定來自動偵測啟動語言。您也可以手動將任何一種支援的語言設為啟動語言 。要變更語言,請進入啟動圖示內容,選擇「捷徑」標籤。「目標:」欄位會顯示預先定義的路徑及應用程式 名稱。只要輸入一個空格及下列一個語言代碼,即可變更默認啟動語言。

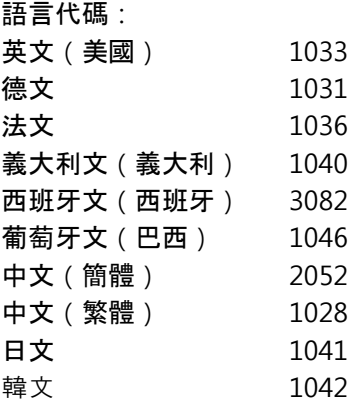

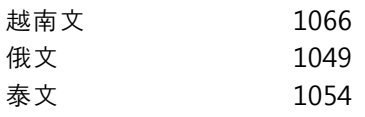

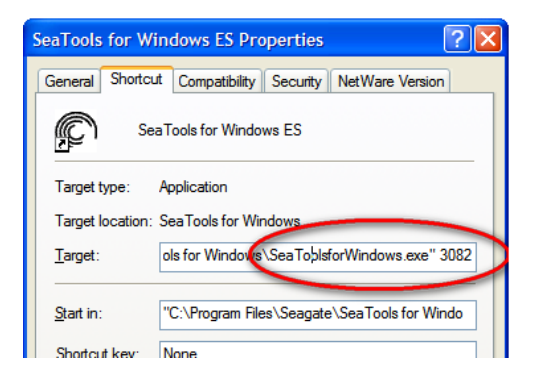

"C:\Program Files\Seagate\SeaTools for Windows\SeaToolsforWindows.exe" 3082 將啟動西班牙文的 SeaTools

### C. 選取要檢測的硬碟

在載入 SeaTools

之後,螢幕上將列出系統中的各種儲存設備。透過在硬碟資訊旁邊的方塊中標示核取標記,選取您要檢測的硬 碟。此螢幕中也將顯示有關硬碟的資訊,例如型號和序列號。Seagate

內接式硬碟型號以字母「ST」開頭。Maxtor

產品型號以「MAXTOR」開頭。外接式硬碟的型號欄中可能會顯示描述性名稱,如「FreeAgent」或「OneTouch」 。Seagate 產品序列號由八個英數字元組成。Seagate 與 Maxtor

硬碟型號會有金色的硬碟圖示。其他廠牌的硬碟則有銀色的硬碟圖示。藍色序列號代表開機設備。

您一次可選取多個硬碟進行檢測。這些檢測會同時進行。您也可以在一些檢測開始之後,啟動其他硬碟的檢測 程序。

確保選擇正確的硬碟!

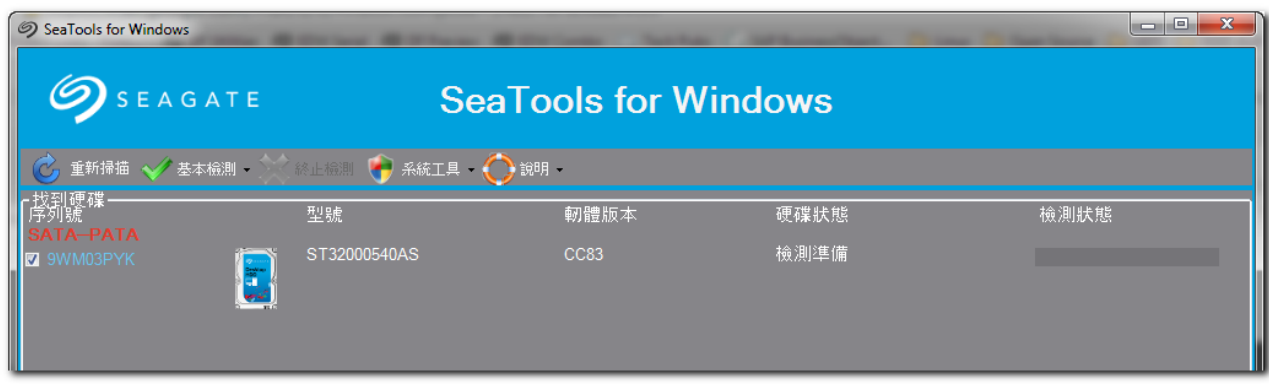

#### D. 選取要執行的檢測

 顯示了可進行之診斷測試的功能表。除了「常規長檢測」提供修復 USB 外接式硬碟扇區的選項之外,其他所有**基本檢測**都是不會影響資料安全的唯讀檢測。選取您要執行的檢測。檢 測將立即開始。「快速全面修復」和「詳細全面修復」也可在 Seagate 支援的 SATA 磁碟機上執行磁區修復。 請參閱以下的「SATA 修復內容」畫面。

這些檢測包括:

- 全面修復 「快速」和「詳細」需要確認才能開始
- SMART 檢查
- 硬碟短檢測 需要 20 至 90 秒
- 硬碟資訊 する 可儲存到日誌
- 常規短檢測 一種三部分檢測
- 常規長檢測 進度以 1% 為單位遞增,具有 USB 外接式硬碟扇區修復選項
- 高級檢測 請見以下第 3 節

若無法獲得必要支援,軟體會回報「無法執行檢測」。舉例來說,「硬碟短檢測」無法在所有外接式 USB 儲存設備上執行。

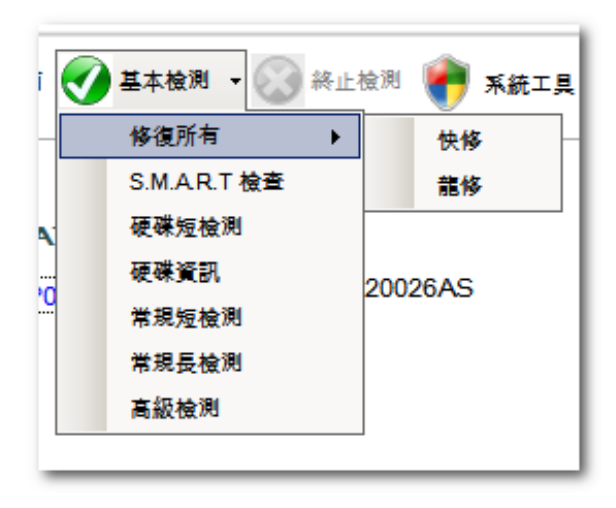

「快速全面修復」和「詳細全面修復」需要按下 F8 鍵,確認 SeaTools for Windows 應該嘗試修復它偵測到的無法讀取的 LBA(磁區)的所有問題。

務必瞭解當磁區損壞和無法讀取時,則其中的所有資料已經遺失。 請參閱第 4 部分「說明主題: 找到損壞磁區」以瞭解有關此主題的更多資訊。

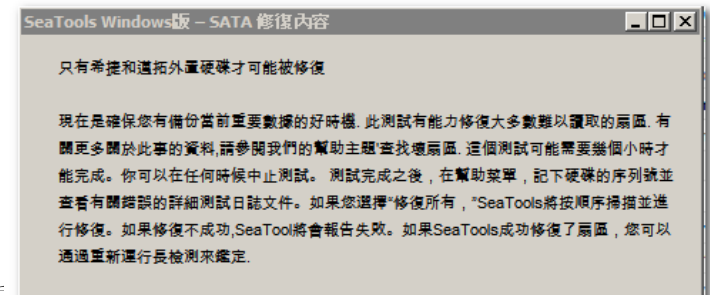

當您啟動「硬碟短檢測」(DST) 時,大多數硬碟都會執行內建於硬碟韌體中的全面診斷常式。DST 完全不會影響資料安全。

「硬碟短檢測」在大多數情況下即已足夠。如果您需要更全面的檢測,請考慮執行常規長檢測或硬碟長檢測, 這兩種檢測將讀取硬碟上的每個扇區。

長檢測將需要較長時間來完成。由於長檢測讀取硬碟上的每個扇區,因此所需的時間將取決於硬碟的速度和容 量。最大容量的硬碟通常需要 2 至 4

個小時才能完成。儘管中止檢測會使硬碟檢測不完整,但您仍可隨時中止,這不會損傷硬碟。

「**常規短檢測」可在**內接式及外接式硬碟上執行。**它分三個部分:外部掃描**、內部掃描及隨機讀取。

「常規長檢測」可在內接式及外接式硬碟上執行。它會從頭到尾掃描整個硬碟。這項檢測可能需要幾個小時才 能完成。您可以隨時中止檢測。若在內接式硬碟上發現壞扇區,檢測將失敗並結束。

如果是 USB

外接式硬碟,則「常規長檢測」會提供「修復」扇區選項。有關更多關於此事的資料,請參閱下文第 4 節的「查找壞扇區」主題。若選擇「不修復」,則「常規長檢測」只會掃描整個硬碟,並且將無法讀取的扇區列於 日誌中。

 資料儲存於扇區中,每個扇區大小為 512 位元組。若您在「常規長檢測」中啟用 USB 扇區修復功能,該程序只會在必要時修復個別扇區。當一個 512 位元組的扇區無法讀取時,則表示該扇區上的資料已全部遺失。當一個硬碟有大量可用空間時,極可能是存在 空白、未用到的無法讀取的扇區。若您選擇「全部修復」,則當您按下 F8 鍵之後,「常規長檢測」將掃描整個硬碟,試圖修復所有無法讀取的扇區。若某個扇區無法修復,檢測將失敗 並結束。請查看日誌中列出的所有無法讀取的扇區。

免責聲明:Seagate Technology, LLC 對於用戶資料遺失概不負責。

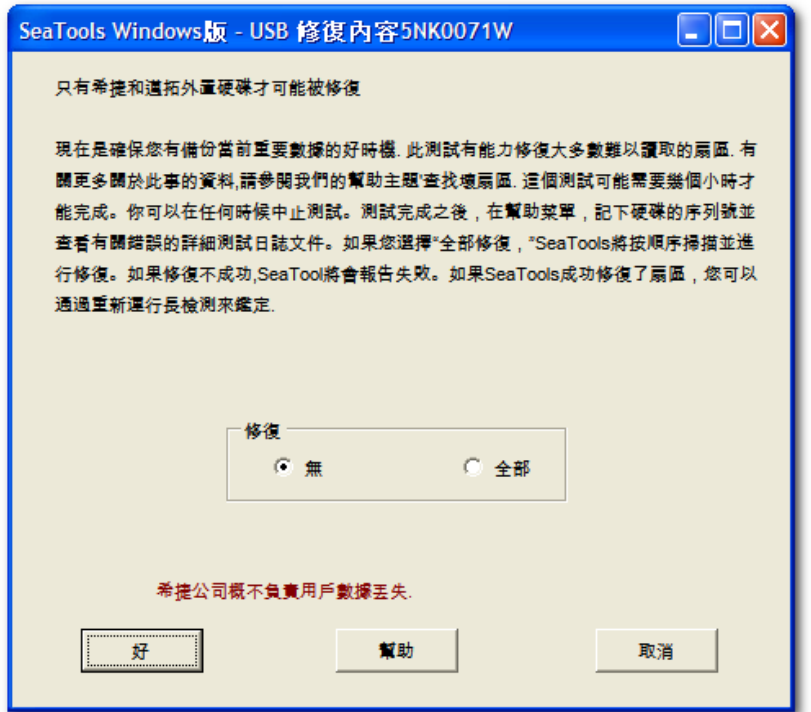

## E. 中止診斷

SeaTools

對選取的硬碟或設備執行不影響資料安全的檢測,以檢查可能存在的故障。長檢測可以隨時中止,從功能表列 中選取「中止檢測」圖示即可。

F. 結果摘要及查看日誌

 診斷測試結束後,每個被檢測的硬碟都會有一個對應的日誌儲存在 Program Files/Seagate/SeaTools for Windows

資料夾中。要檢視這些日誌,請記下硬碟序列號,然後到「說明」下拉功能表中選擇「查看日誌」。

以下是可能出現的結果: - 通過 - 失敗 - 中止

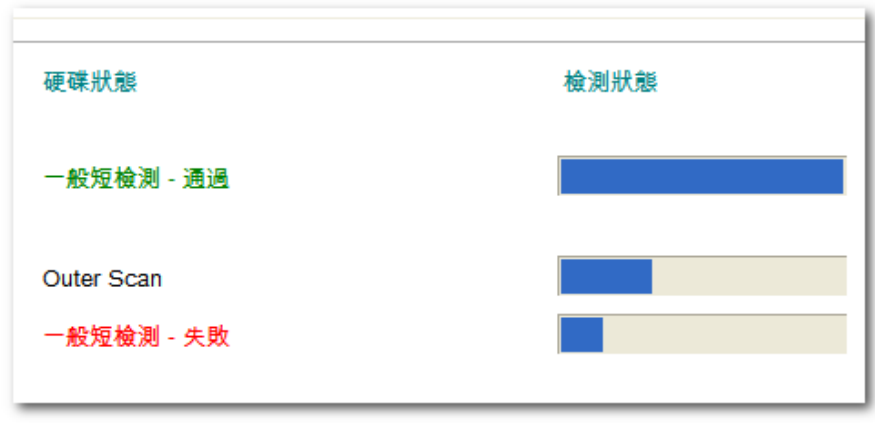

 一般來說,SeaTools for Windows 的檢測結果會是**「**通過**」**狀態。事實上,如果 Windows 系統能從硬碟啟動,即證明硬碟狀態良好。SeaTools for Windows

是可用來排除硬碟為某些系統問題之來源或實際原因的一個有用檢測工具。硬碟的健康狀況可以是良好,但保 有損毀的資料。在這種情況下,您必須修復、重新安裝或重新儲存這些損毀的資料。

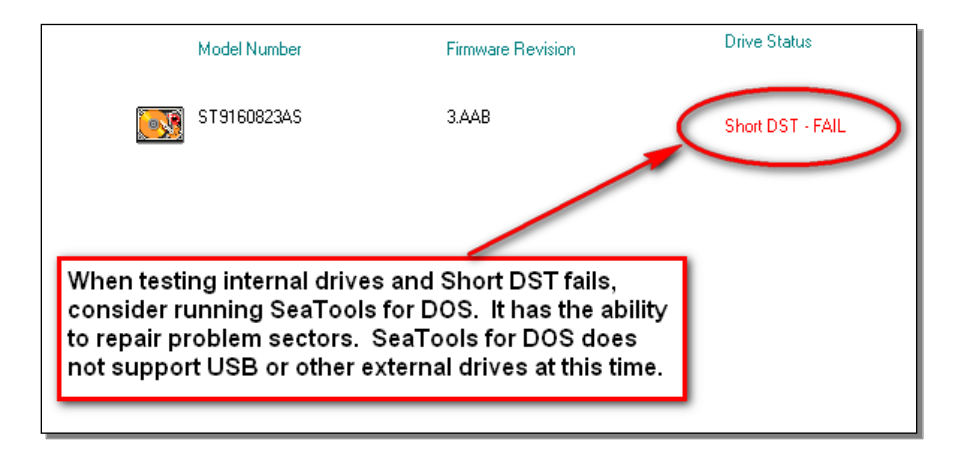

重要:若「硬碟短檢測」(DST) 偵測到壞扇區 (LBA), 則診斷程式會中止並顯示失敗狀態, 然後產生一個「SeaTools 測試代碼」。 (請見以下 G. 節) 如果是檢測內接式 PATA (IDE) 或 SATA 硬碟,我們建議您用可開機版本的 **SeaTools for DOS** 來執行「長檢測」。在多數情形下*,*該軟體能成功**修復**問題扇區。*SeaTools for DOS* 附有一個開機光碟 ISO 映像檔副本,其路徑為: C:\Program Files\Seagate\SeaTools for Windows\SeaToolsDOS223ALL.ISO。欲知如何將 CD ISO 映像檔燒錄成 CD,請參見網頁 [http://knowledge.seagate.com/articles/zh\\_TW/FAQ/201431tw](http://knowledge.seagate.com/articles/zh_TW/FAQ/201431tw)

如果是檢測外接式 USB 硬碟, 我們建議您執行本應用程式的「常規長檢測」。該程序將提供修復 USB 硬碟上問題扇區的選項。

若 SeaTools for Windows

軟體的檢測狀態顯示為失敗,而您已按照上述步驟試圖修復扇區,則該考慮查詢該硬碟的保固狀態。您可以到 希捷網站查詢 Seagate 及 Maxtor

產品的保固狀態。您將需要記下要檢查的硬碟的序列號。以下是希捷保固網頁:[http://www.seagate.com/tw/](http://www.seagate.com/tw/zh/support/warranty-and-returns/) [zh/support/warranty-and-returns/](http://www.seagate.com/tw/zh/support/warranty-and-returns/)

G. SeaTools 測試代碼

當 SeaTools for Windows 判定一個硬碟未通過有效保固檢測時, 它會顯示如下「文檔資訊」圖示:

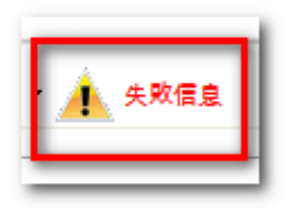

選取該圖示之後,會顯示一個包含三個標籤的方塊,提供有關檢測失敗的以下資訊:提示、使用 **SeaTools**  測試代碼檢查保固狀態,以及檢測結果日誌。以下是一個典型範例:

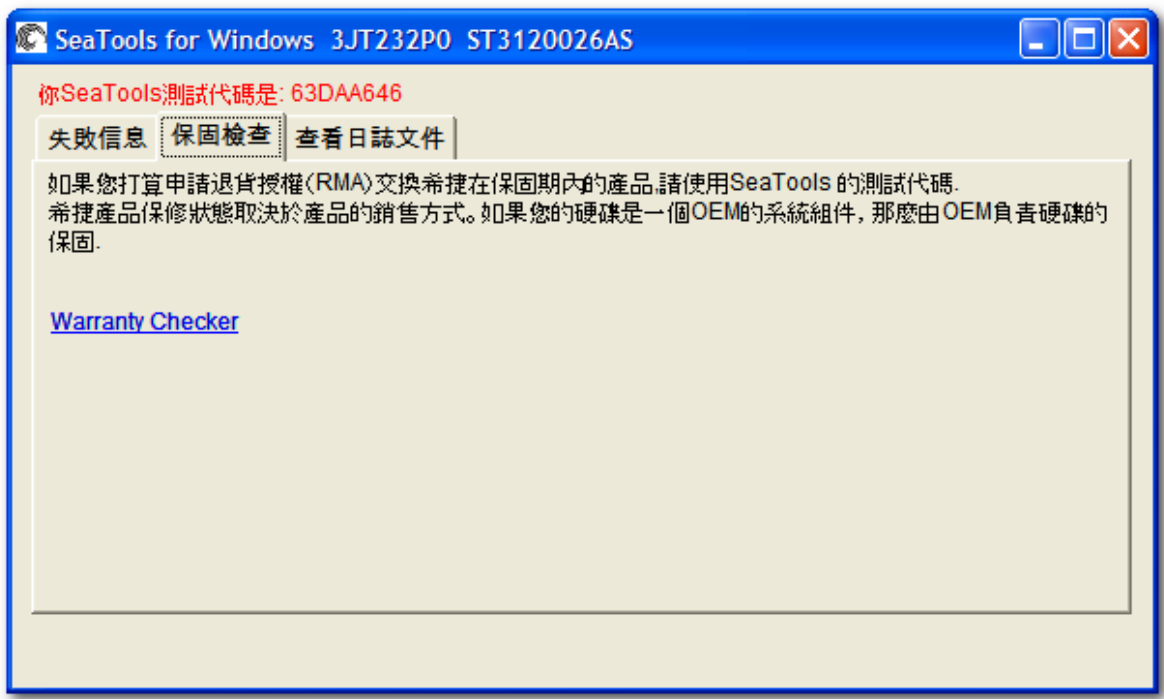

 「SeaTools 測試代碼」顯示未通過的檢測類型以及產品序列號。每個代碼都是獨一無二的。RMA 線上登記系統將使用「SeaTools 測試代碼」來協助您更換產品。該代碼將告訴希捷您的硬碟確實故障,退回的硬碟絕不可能是好的硬碟。

當您透過線上「保固與退貨」程序登記您要退回希捷的硬碟時,您需要在表格中填入「序列號」、「型號」及「Sea Tools 測試代碼」。外接式 USB 產品(如 FreeAgent 及 OneTouch)沒有以「ST」開頭的型號,但它們的塑膠外殼上印有部件號。退回 USB 硬碟時,您需要用到該部件號。

H. 其他功能

**FDE** 密碼備份及還原**:** (說明功能表、FDE 公用程式)「全碟加密」(FDE)

硬碟由密碼來控制。只有當系統偵測到 FDE

硬碟時,此功能才可使用。它將顯示一個畫面,用來蒐集您輸入的硬碟密碼以及您對幾個提示問題所提供的答 案。該密碼備份文檔將儲存至硬碟中,其副檔名為

.PWB。您最好將該文檔另外備份到一個外接式備份儲存設備或媒體上。在使用「還原」選項來查詢原密碼時, 您必須正確回答所有的提示問題。

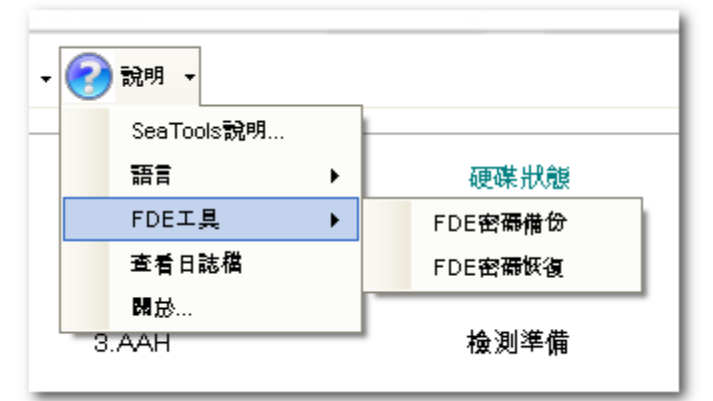

 韌體更新建議**:** 有些時候,希捷會建議某些型號的硬碟進行韌體更新。若 SeaTools for Windows 偵測到的硬碟型號和韌體版本需要更新韌體,您會看到以下畫面:

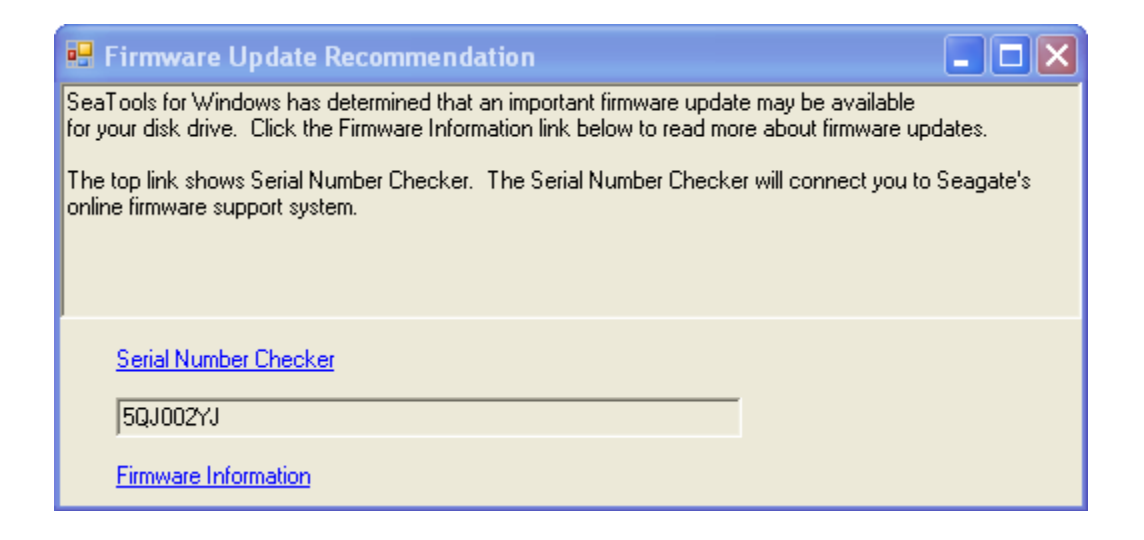

## **3.** 高級檢測

#### SeaTools for Windows

支援多種硬碟,包括不同介面(SATA、PATA、USB、1394、eSATA、SAS、SCSI 及某些光纖通道)的硬碟以及不同系統(桌上型、外接式硬碟以及一些伺服器)的硬碟。SAS 及 SCSI 硬碟主要用於網路伺服器,「高級檢測」標籤中提供了此類硬碟的更多支援要求。這些選項對桌上型系統或外 接式硬碟而言沒有用處。這些選項可能或完全損毀 SCSI 及 SAS 硬碟的資料。只有專家級的系統操作人員才能使用「高級檢測」。SeaTools for Windows 通常不支援 RAID 控制器。RAID 管理軟體會將個別硬碟隔離,防止直接存取。

免責聲明:Seagate Technology, LLC 對於用戶資料遺失概不負責。

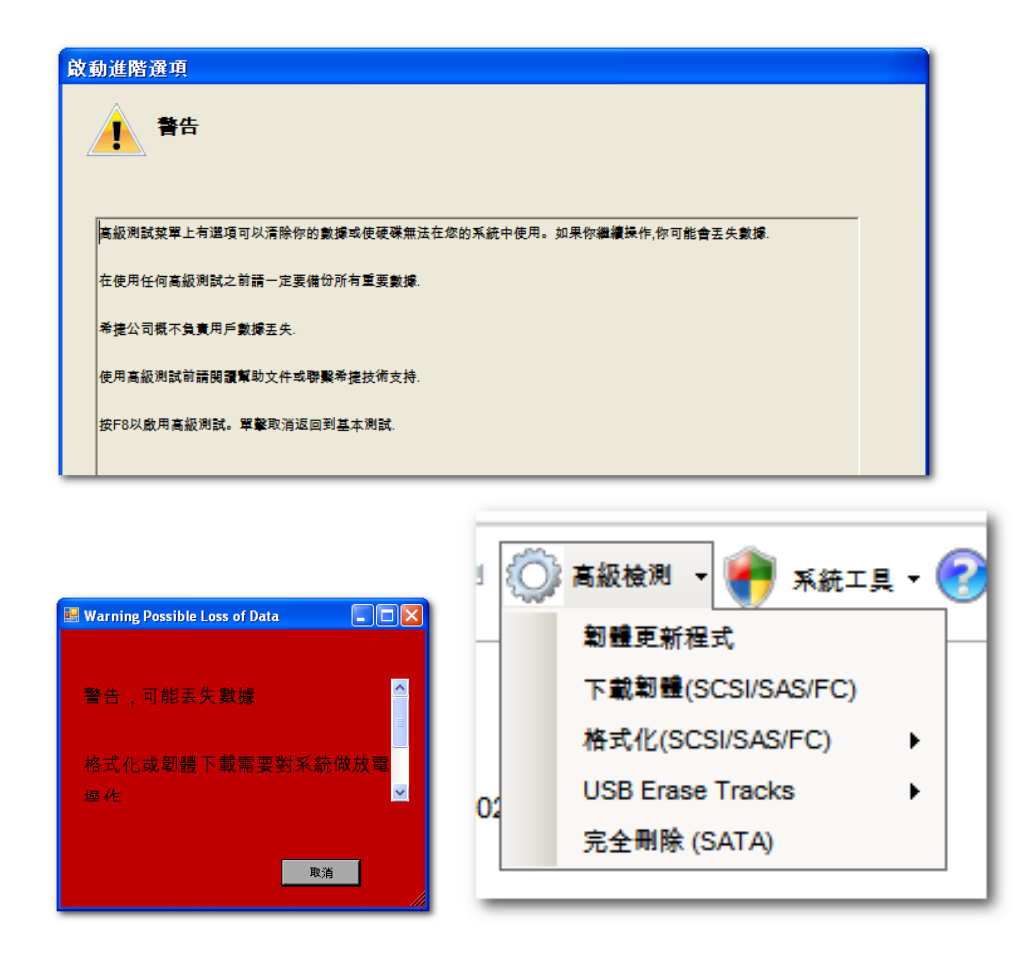

這些高級檢測包括:

- 韌體更新 SeaTools 會將選定磁碟機的序號傳送至稱為 Download Finder 的 Seagate 網頁。 您可以使用此線上工具來確定是否有可用於您硬碟機或儲存裝置的新韌體更新。
- 下載韌體 (僅適用於 SCSI、SAS 及光纖通道)關於 SAS 及 SCSI 下載韌體 該韌體的文檔類型為 .LOD 或 .SEA。這些文檔必須複製到 SeaTools for Windows

資料夾下的。(提示:若是使用 Vista 系統,請務必以管理員身份複製文檔,否則無法看到這些文檔。)

- 格式化 ( SCSI, 默認格式,512 位元組區塊大小 ) 「USB 清除開機磁軌」 在 USB 磁碟機的開始處寫入零 (約 5 秒鐘 )。 所有資料將遺失。
- 使用此清除功能可刪除 USB 磁碟機上的之前分割區和格式。 這將導致該磁碟機在作業系統中顯示為空白和未配置的磁碟機。 「全部清除」將在磁碟機上的所有磁區中寫入零。 「全部清除」將需要幾個小時來完成,而您可以隨時中止。
- 全部清除 (SATA) 「全部清除」將在磁碟機上的所有磁區中寫入零。 「全部清除」將需要幾個小時來完成,而您可以隨時中止。 不應將開機磁碟機視為可用的選項。 開機磁碟機偵測有時會有困難,因此請仔細確認開機磁碟機無法使用也未選取。
- SED加密擦除

加密硬碟機立即安全刪除。如果磁碟機支援硬體加密,將顯示此功能表。與「完全刪除」一樣 ,此指令將永久性破壞磁碟機上所有使用者資料的存取權,但這樣將會清除磁碟機加密金鑰,完成此 過程需要不足一分鐘的時間。支援 SAS 和 SATA 磁碟機,但不應將啟動磁碟機視為可用的選項。

注意:啟動磁碟機偵測有時會有困難,因此請仔細確認啟動磁碟機未選取。

如果選擇了此功能表項目,使用者將需要輸入位於磁碟機標籤上的

PSID(實體安全識別號碼)密碼。這是位於標籤頂部的由 32 個數字和大寫字母組成的序列。輸入不含空格的 PSID。此密碼也可以透過 2D 條碼閱讀器讀取。

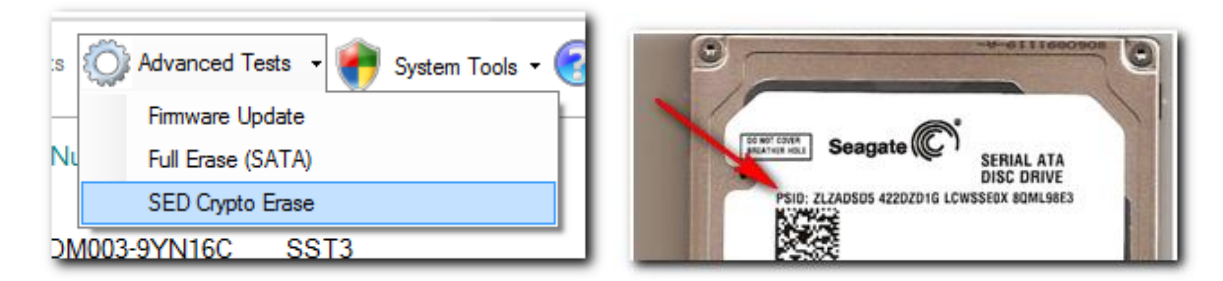

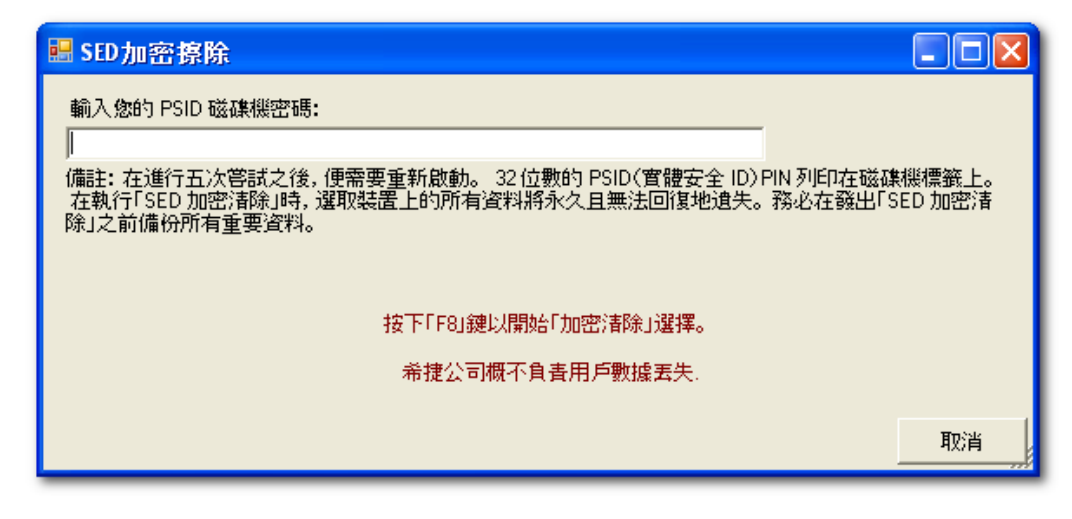

有關 Seagate 立即安全刪除的更多資訊,請參閱 Seagate [安全網站](http://www.seagate.com/tw/zh/solutions/security/)。

- Sanitize Erase Write zeros to all user data sectors on the SATA drive including unallocated and cache sectors. This command is mostly found on SSD drives.
- Remove Data Locking Capability Causes all attempts to authenticate SID to fail. Removes capability for anyone to personalize, or take logical ownership, of the Opal SED device. You can reenable the SID authority object only by doing a SED Crypto Erase with PSID (all data on the drive is lost).
- IEEE 1667 Disable or Enable If disabled, then all support for the IEEE 1667 TCG storage silo is turned off. Device will report no support for IEEE 1667. Disables ability for Microsoft Windows 8 Setup to automatically provision device with Enhanced Storage support. If required, then disable the silo support before setting up Windows 8.

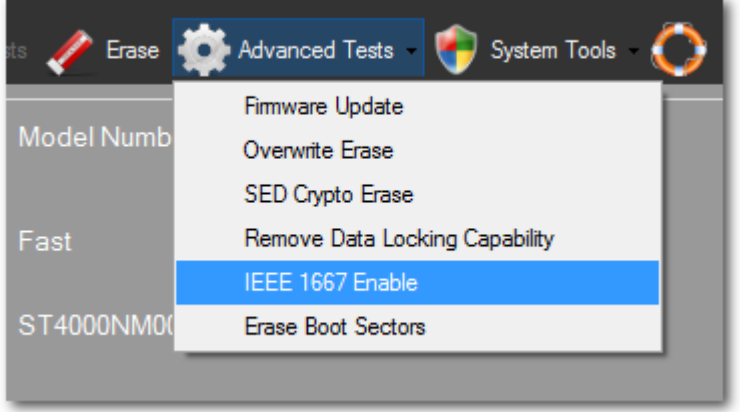

### **4.** 查找壞扇區

重要:請閱讀並審慎考慮「查找壞扇區」選項的以下所有資訊。

所謂壞扇區是指硬碟上回報錯誤且無法順利存取的一個小區域,其大小為 512 位元組。新的壞扇區(也叫新增瑕疵)經常是由於某些類型的實體損壞而造成的。若某個文檔或資料夾使用這 個扇區,則表示該文檔由於位元組無法讀取已變得不完整或損毀。

\*\*\*\* 注 \*\*\*\* 以下訊息僅適用於 Seagate 或 Maxtor 硬碟機:

若 SeaTools 在讀取時發現壞扇區,它會顯示偵測到的壞扇區數目。

這些扇區通常並未用到。若其中有任何扇區正在使用,則表示該文檔已變得不完整或損毀。若某個壞扇區碰巧 位於一個資料夾或目錄結構的路徑上,則該資料夾與其文檔或子資料夾之間的連結可能已經中斷。

您應審慎考慮資料的重要性。雖然壞扇區目前無法讀取,但如果該文檔或資料夾對您很重要,您也許需要找專 業的還原服務來設法還原這些資料。在這種情況下,請選擇「無」進行掃描,而不嘗試修復硬碟上的扇區。

如果您確定該文檔或資料夾可替換、已有備份或者對您不重要,您就可以指示 SeaTools 嘗試修復該扇區。

目前的硬碟在設計上都會保留備用扇區,以供重新配置之用。一般而言,早在完全無法讀取之前,問題扇區即 會變得難以讀取。在這種情況下,實際資料的位元組會被保留,並且在扇區重新配置時轉移到新的備用扇區。

同樣地,若硬碟在寫入資料時遇到問題,硬碟的韌體會淘汰問題扇區,啟用替代扇區,並在成功寫入後顯示成 功狀態。

若您同意嘗試修復壞扇區,SeaTools 將試圖在錯誤扇區中以 512 位元組格式寫入零。一般而言,該動作將淘汰問題扇區並啟用替代扇區,以協助硬碟韌體管理此問題。

注:Seagate Technology 對於用戶資料遺失概不負責。

#### **5. System Tools** 捷徑

許多時候,硬碟狀況良好且能通過 SeaTools for Windows 檢測,但系統運作卻不正常。當您進行疑難排解時,可能需要用到各種不同的 Microsoft 工具,如「裝置管理員」。SeaTools for Windows 提供常用的 Microsoft 系統工具捷徑,以方便您進行疑難排解。Seagate 不保證 Microsoft 系統工具的可用性。

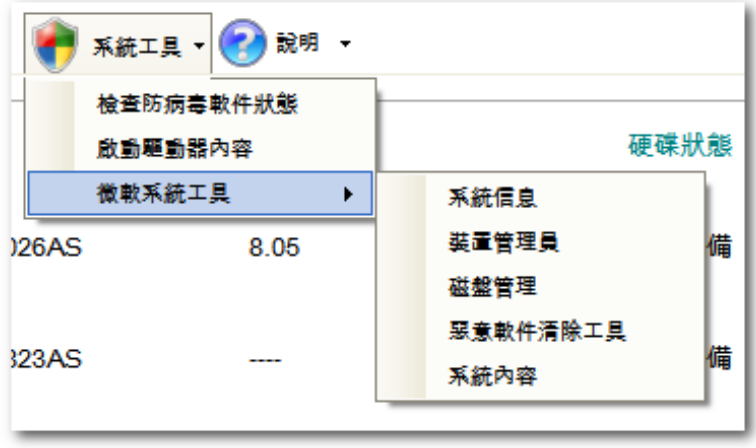

## **6.** 序列號**、**型號**、**部件號及保固狀態

您可以在線上查詢 Seagate 產品的保固狀態:[http://support.seagate.com/customer/zh](http://support.seagate.com/customer/zh-tw/warranty_validation.jsp)[tw/warranty\\_validation.jsp](http://support.seagate.com/customer/zh-tw/warranty_validation.jsp)

您需要在線上表格中輸入產品序列號及型號或部件號。序列號及型號通常會顯示於 SeaTools for Windows 的主畫面中。有些時候,由於系統或組件不相容或者產品故障,SeaTools 無法讀取這些號碼。

您可以在裸碟的頂端標籤或外接式硬碟的外殼上找到這些資訊及部件號。Seagate 產品序列號的格式為 S/N:后接八個英數字元。裸碟型號以字母「ST」開頭;外接式硬碟的型號以 FreeAgent 這類名稱開頭。部件號為六個英數字元,加一個短破折號 (-),再加三位數字。P/N:1A2345-678

線上「保固查詢工具」可能會顯示您的 Seagate 產品保固被歸類為 OEM 組件。這表示我們將硬碟售予電腦製造商,而製造商將此硬碟作為部件組裝進了電腦系統。在這種情形下,系 統製造商負責所有硬碟保固及技術支援。

## **7.** 疑難排解

當您致電時

- 當您致電反映問題時,請盡可能提供最詳細的資訊。如果可能的話,請提供以下細節:

問題是何時發生的?診斷作業系統啟動的時候?硬碟檢測過程中?退出 SeaTools 之後?

- 您可以重現這個問題嗎?如果可以,請列出重現此問題的步驟。

- 您的系統配置?請列出您的系統

在檢測時的詳細資料。例如:

- 廠牌、型號、處理器及系統記憶體
- 連接至系統的所有硬碟 ( 內接式及外接式 ) ,
- 包括廠牌、型號、容量及類型
- 硬碟控制器的廠牌及型號
- 視訊卡的廠牌及型號
- 其他介面卡,包括音效及多媒體
- 連接的周邊設備(滑鼠、備份磁帶機、印表機等等)

#### **8.** 已知限制及問題

- 在某些系統中,硬碟長檢測和短檢測 (DST) 可能對「中止檢測」指令按鈕沒有任何回應。「短檢測」絕不超過 90 秒,很快就會結束;但「長檢測」可能需要幾個小時才能完成。遇到此情況時,只要將 Windows 關閉或重新啟動,便可使硬碟放棄「硬碟長檢測」。
- 當 CMOS 將硬碟設置為「none」時,SeaTools 將無法找到或存取這些硬碟。
- SeaTools for Windows 無法找到已完全損壞的硬碟。其廠牌、型號或錯誤代碼將無法得知。若該硬碟還在保固期之內,您可 以聯絡系統供應商。
- SeaTools 無法偵測到連接至 RAID 控制器的個別硬碟。
- Windows Vista 所採用的是新的安全性控制及驗證等級。在某些安全性設定之下,您可能需要以管理員身份執行 SeaTools for Windows。
- 您需要 ARIALUNI.TTF 字型才能檢視亞洲語言。

請經常查看 [http://www.seagate.com](http://www.seagate.com/) 上是否有 SeaTools for Windows 軟體的最新版本,並檢查「常見問題」(FAQ) 列表是否有更新。希捷將繼續為此軟體提供更多新功能以及更優異的性能。

## **9.** 系統需求

- 32 位元或 64 位元的 Windows XP 或更高版本
- Microsoft .NET Framework v4.0 可到 [www.microsoft.com](http://www.microsoft.com/) 下載 (約 48 MB )。請此網站中搜尋 .NET 4.0,或直接移至以下連結: <http://www.microsoft.com/download/en/details.aspx?id=17718>
- Microsoft Visual C++ 2010 可轉散發套件 (包含在 SeaTools for Windows 安裝程式中)
- VGA 1024x768 或更好的影像處理能力
- 您需要 ARIALUNI.TTF 字型才能檢視亞洲語言。

#### **10.** 修訂記錄

- v1.1.0.3 2007 年 3 月 9 日 SeaTools for Windows 首度公開發行。
- v1.1.0.7 2007 年 4 月 12 日 SeaTools for Windows 多語言版本首度公開發行。
- v1.1.0.15 2007 年 9 月 17 日 新增 SATA 晶片組支援。新增中文及日文版本。
- v1.1.0.18 2008 年 5 月 6 日

按鈕狀態與工作實現一致。快取記憶體大小、通電時間 (小時)及溫度顯示於「識別 資訊」中。「常規短檢測」現在能模擬「硬碟自我檢測」(DST)。支援晶片組上的 USB 識別資訊。與 Windows XP 64 位元版本及 Vista 64 位元版本相容。加快了中止動作的回應速度。修正了翻譯內容。啟動語言可從指令行設置。

- 修正了 nVidia 晶片組及 Intel Turbo Cache 的相容性問題。
- v1.1.0.19 2008 年 6 月 8 日 提供 SAS 及 SCSI 的查詢、韌體下載及格式支援。
- v1.1.0.20 2008 年 9 月 3 日 eSATA 硬碟資訊, SCSI DST 中止。新增「Seagate 服務」連結。
- v1.1.0.21 2008 年 10 月 1 日 USB 設備序列號印在 Seagate 硬碟外殼上。這些序列號是在保固期內更換硬碟時需要用到的序列號。修正了螢幕顯示的進 度列落後於實際檢測進度的時間差問題。
- v1.1.1.0 2008 年 12 月 10 日 新增「System Tools」功能表。新增 Seagate 及 Maxtor USB 外接式硬碟的 USB 扇區修復功能。
- v1.2.0.0 2009 年 3 月 26 日 新增 FDE 硬碟密碼備份功能。為 Barracuda 7200.11 及 Barracuda ES.2 SATA 型號的硬碟新增韌體檢查功能,必要時會報告是否需要進行韌體更新。
- v1.2.0.1 2009 年 10 月 20 日 新增在保固硬碟檢測結果為「失敗」時產生「SeaTools 測試代碼」結果的功能。使用「SeaTools 測試代碼」來登記「退貨授權」(RMA)。
- v1.2.0.2 版 2010 年 4 月 27 日 新增了韓文。 所有部分已全部本土化。 新增的本土化「使用者指南」為 PDF 檔案。
- v1.2.0.3 版 2010 年 5 月 30 日 在「進階測試」功能表中新增了「USB 清除開機磁軌」。
- v1.2.0.4 版 2010 年 7 月 28 日 新增了越南文、俄文和泰文。

v1.2.0.5 版 2010 年 11 月 18 日 新增了「USB 全部清除」。

為磁碟機「詳細測試」超時失敗增加了嘗試次數。 新增 SMART 記錄更新。 移除了詳細 DST。 新增「最終使用者授權合約」。

v1.2.0.6 版 2011 年 10 月 15 日 為內部磁碟機新增「快速全面修復」和「詳細全面修復」測試。 填零清除 SATA 非開機磁碟機。 對詳細測試進行剩餘時間倒計數。 新韌體檢杳程式。

檢查更新的 SeaTools 更新。

- v1.2.0.7 24-Aug-2012 User Interface clean up. Windows 8 compatibility fixes. SSD % Endurance added to Drive Info. Limit on max number defects fixed on USB interface. Cryptographic erase on Seagate Self-Encrypting Drives (Instant Secure Erase).
- v1.2.0.8 20-Nov-2012 USB3 compatibility fixes. Cryptographic erase on Seagate Self-Encrypting Drives (Instant Secure Erase) now supported on most Seagate USB adapters.
- v1.2.0.9 31-Mar-2013 USB testing more robust due to change in underlying architecture. Better detection and test implementation of SATA on SAS adapters. Added the Sanitize Erase test for SATA SSD drives (Seagate and non-boot only). S.M.A.R.T. Check now available for USB drives.
- v1.2.0.10 Updated SSD Usage language, Fixed Short DST not showing up for SAS drives, Added the scroll bar to the drive window. Made the application re-sizable and maximizable.
- v1.3.0.x 22-Apr-2014 Changed the way we do version numbers. (major).(minor).(revision).(build number).. Improved device discovery. Added support for SMART check over spti (ATA on SAS card), Added support for short DST over spti. Added full overwrite after a cryptographic erase. Fixed SMART temperature for Samsung drives. Drive Workload Rate "odometer" calculation for SATA and SAS. Updated ATA and SCSI drive information windows. Added Hybrid Drive info gathering. USB drives to use the Fix All tests. Support for 4K SAS and 4K SATA (logical sector size). Added LaCie product detection. Added device information for: MaxTransfer speed, negotiated transfer speed, spec supported (ATA only). Long DST is available for SCSI devices once again. Advanced Tests: New erase button functionality. Advanced Tests: Added ATA Enhanced Security Erase for SED/FDE. Advanced Tests: Added in the IEEE1667 port enable/disable test. Advanced Tests: Remove Data Locking for Opal drives. New command line flags to exclude scanning interfaces: /NOATA /NOSCSI /NOUSB can be used to skip the interfaces.
- v1.4.0.2 22-Apr-2015 New corporate logo.<br>v1.4.0.3 20-Jul-2015 Fix for Russian langu
- 20-Jul-2015 Fix for Russian language.
- v1.4.0.4 08-Oct-2015 Expanded USB compatibility.

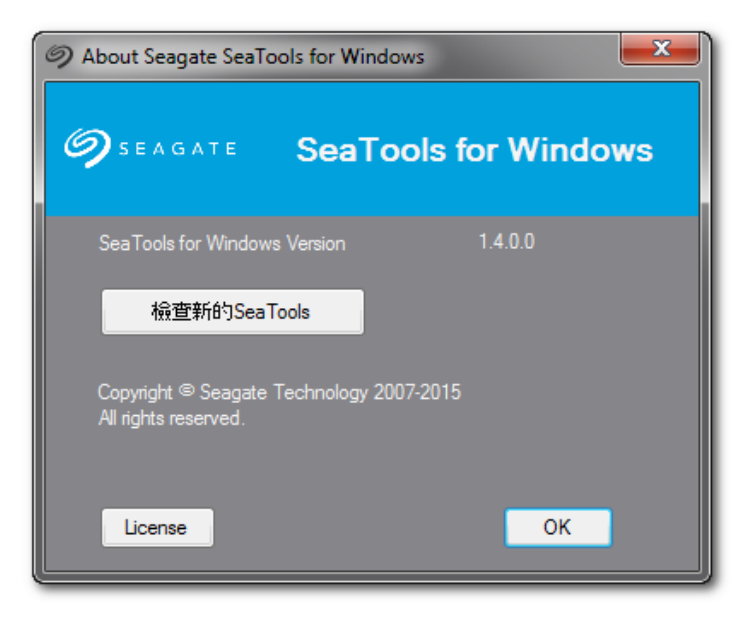

#### **11.** 用戶授權執照合約

供在台灣**(Taiwan)**使用

# **SEAGATE** 軟體最終用戶授權協議書

## 請詳細閱讀本最終用戶授權協議書

**(**「本協議書」**)**。透過按一下「本人同意」或採取任何步驟下載、設定、安裝或使用本產品 之全部或任何部分 **(**包括但不限於軟體及相關檔案**(**「有關軟體」)、硬體 **(**「有關硬體」**)**  、磁片、**CD-ROM** 或其他媒體**) (**統稱「本產品」**),** 

閣下或閣下之公司即為接受本協議書之全部條款及細則。倘若閣下購買本產品供閣下之公 司使用**,** 閣下聲明閣下是一名經授權代表**,** 

擁有權限使閣下之公司在法律上受本協議書之約束。倘若閣下不同意**,**

不要按一下「本人同意」**,** 亦不要下載、設定、安裝或使用有關軟體。

1. 所有權。 Seagate Technology LLC (「SEAGATE」)

及其供應商擁有有關軟體的一切權利、所有權及權益,

包括其一切智慧財產權權利。有關軟體屬授權閣下使用,

而非售賣。有關軟體之結構、組織和代碼均為SEAGATE

及其供應商的有價值的營業秘密和保密資訊。有關軟體受著作權及其他智慧財產權法律和條 約保護,

包括但不限於美國及其他國家的著作權法。「軟體」一詞並未指代或包括「協力廠商軟體」

。「協力廠商軟體」係某些 Seagate

授權的第三方軟體,可能隨附於閣下已獲授權的特定版本軟體。協力廠商軟體通常不受下述 條款的管制,但遵守此類協力廠商軟體授權者規定的其他條款和條件。協力廠商軟體的使用 條款受各自授權條款的約束與管制,除此之外,本協議書的第 1 部分與第 5 和第 6 部分也限制閣下對協力廠商軟體的使用。對於閣下根據此 EULA

從http://www.seagate.com/www/zh-tw/support/downloads/

網站獲取的軟體,閣下可能要確定並檢視此類協力廠商軟體的相關授權與/或通告。閣下同 意遵守有關適用協力廠商軟體的所有此類協力廠商軟體授權中包含的條款和條件。如果適用

,閣下可以從中獲取協力廠商軟體原始碼的站台之 URL 可在http://www.seagate.com/www/zhtw/support/downloads/ 網站上找到。

## 2. 本產品的授權使用。在閣下遵守本協議書條款的前提下, SEAGATE

授予閣下一項個人的、非排他性、不可轉讓和有限制的授權使用, 以在閣下的場所的一 (1) 個裝置上, 為相關文件中所述內部用途以及僅為該等用途安裝及使用有關軟體的一 (1)份副本。對隨本產品提供的 CD 或其他媒體中包含的某些第三方軟體的使用, 可能須遵守在另外的單獨授權使用協議書中的條款及細則; 該授權使用協議書可能包含在置於隨本產品提供的 CD 或其他媒體上的 「Read Me」 檔案。軟體包括可讓閣下連結並使用某些第三方服務 (「協力廠商服務」) 的元件。閣下需要根據與第三方服務提供商訂定的適用協議書使用協力廠商服務。除本協議 書中明示規定者外, 本協議書沒有向閣下授予任何對本產品之智慧財產權。 SEAGATE 及其供應商保留一切未明示授予閣下的權利。並不存在默示權利。

2.1 有關軟體。閣下還獲准嚴格為了作為備份及災難恢復用途而複製一份有關軟體。閣下 不得變更或修改有關軟體或為有關軟體制定新的安裝程式。有關軟體由 SEAGATE 授權使用和分發, 並僅供用於其儲存產品而已, 不得與非 SEAGATE 儲存產品一併使用。

3. 限制。閣下無權作出下列任何一項行動:

- a. 以本產品或其任何部分或組件 (包括但不限於有關軟體) 創作任何衍生產品;
- b. 副本產品的全部或部分;
- c. 向任何第三方全部或部分出售、轉讓、授權使用、披露或以其他方式出讓或提 供本產品, 但下文第 11 條明示授權者除外;
- d. 對本產品或其任何部分或組件作出變更、翻譯及編譯或試圖進行逆向工程, 但即使有此契約性禁止, 如適用法律明示准許上述活動及在該准許的範圍內, 則屬例外;
- e. 使用本產品向第三方提供服務;
- f. 如果軟體尚未受限於此類協議書,須採取任何將使軟體遵守所有開放源碼授權 協議書的措施;並且
- g. 移走或變更本產品上的任何專有權通告或標識。

4. 更新。 倘若閣下收到任何有關軟體的某個更新或升級版本或其新版本 ("更新版本") , 閣下必須擁有對之前版本的有效授權證才可使用該更新版本。所有向閣下提供的更新版本均 須符合本協議書的條款及細則。倘若閣下收到更新版本,閣下可以繼續使用閣下擁有、保管 或控制的有關軟體的之前版本。在提供更新版本之後, SEAGATE

概無義務為有關軟體之前版本提供支援。SEAGATE沒有義務根據本協議書提供支援、維護 、更新版本或變更。

**5.** 沒有擔保。在適用法律准許的最大範圍內**,** 本產品和協力廠商軟體按「現狀」

提供而且概不提供任何明示或默示之擔保。**SEAGATE** 

及其供應商明示否認不論是法定、明示或默示之一切任何種類的擔保**,** 

包括但不限於有關可銷售性、適合某個特定用途及不侵權之默示擔保。 **SEAGATE** 

不提供協力廠商服務,也不對協力廠商服務作任何擔保。閣下在使用協力廠商服務時須自 擔風險。

**6.** 排除附帶性、後果性和某些其他損害賠償。在適用法律准許的最大範圍內**,** 

在任何情況下**,**

對於任何由於使用或未能使用本產品或其任何部分或組件或相關服務或任何協力廠商服務 而引起的或在任何方面與之有關的或者根據本協議書任何條文或與之有關的特別的、附帶

、懲罰性、間接或後果性損害賠償

**(**包括但不限於利潤損失或失去保密或其他資訊、業務中斷或人身傷害、失去私隱、未能履

行任何職責**(**包括誠信職責或合理慬慎**)**、疏忽以及任何其他經濟損失或任何其他損失的損害 賠償**), SEAGATE** 或其授權商或供應商概不負責**,** 即使是在 **SEAGATE** 

或其授權商或供應商的過錯、侵權**(**包括疏忽**)**、與事實不符的陳述、嚴格責任、違反合同或 違反 **SEAGATE** 或其供應商的擔保的情況下**,** 而且即使 **SEAGATE** 

或其授權商或供應商已獲通知上述損害賠償之可能性,以及即使本協議書的基本目的或任 何補救方法失敗亦然。

**7.** 責任限度。即使閣下可能因任何原因發生任何損害賠償**,** 並在適用法律准許的範圍內**, SEAGATE** 

在本協議書任何條文下的全部責任以及以及閣下在本協議書下的唯一補救方法應限於而且 **SEAGATE** 的所有累積損害賠償在任何情況下均不超出被授權人就本產品支付給 **SEAGATE** 的費用。 此外,在任何情況下,**SEAGATE** 

的授權者或供應商不對任何類型的損壞負責。

**8.** 私隱權。**Seagate** 根據 **Seagate** 

的「私隱權政策」收集、使用和披露與您使用本產品有關的個人身份資訊,該政策內容位 於 **http://www.seagate.com/about/legal-privacy/privacy-statement/**。

**9.** 

補償。閣下通過接受本協議書同意就由於閣下使用本產品或以任何其他方式與本產品相關 的事宜(包括但不限於使用任何協力廠商服務)而引起、與之有關或導致的任何直接、間 接、附帶的、特殊的、後果性或懲戒性的損害賠償**,** 向**SEAGATE**

及其高級職員、僱員、代理人、附屬公司、關聯公司及其他合夥人作出補償並以其他方式 使其免受損害。

10.

國際貿易合規性。本協議書下提供下載之有關軟體及任何有關技術資料均受美利堅合眾國 (「美國」) 的海關及出口管制法律和法規的限制,

並且可能須遵守預期進行下載之所在國的海關及出口法律和法規。而且, 根據美國法律, 本協議書下提供下載的有關軟體及任何有關技術資料不得出售、出租或以其他方式轉讓給受 限制國家或由受限制最終用戶(按美國政府任何一份受限制方名單(見網址[http://www.bis.doc.](http://www.bis.doc.gov/complianceandenforcement/liststocheck.htm) [gov/complianceandenforcement/liststocheck.htm\)](http://www.bis.doc.gov/complianceandenforcement/liststocheck.htm)確定)使用或由從事與大規模殺傷性武器有關 活動,

包括但不限於設計、開發、生產或使用核武器、材料或設施、導彈或支援導彈項目或化學或 生化武器的最終用戶使用。閣下確認閣下並非古巴、伊朗、北朝鮮、蘇丹或敘利亞的公民、 國民或居民而且並非受上述國家政府的控制;

不是美國出口管制法律所界定的受限制最終用戶; 而且沒有從事核擴散活動。此外,

閣下承認,

閣下將不會下載或以其他方式直接或間接地向上述國家或該等國家的公民、國民或居民或向 任何其他受限制最終用戶或為任何受限制最終用途出口或轉出口有關軟體或任何相關技術資 料。

11. 總則。被授權人和 SEAGATE 簽訂的本協議書受加利福尼亞州的法律管轄並按其解釋, 無須理會法律衝突原則。本協議書構成 SEAGATE

和閣下之間有關本產品的全部協議並適用於閣下對本產品的使用, 取代閣下與 SEAGATE 之間有關本協議書標的之任何先前協議。如果本協議書的任何條文被有管轄權的法院裁定為 違法, 該條文將被變更和予以解釋, 以在法律准許的最大範圍內實現原條文的宗旨,

而且本協議書的其餘條文將繼續有效。本產品及任何相關技術資料均按受限制之權利提供。 美國政府的使用、複製或披露須受 DFARS 252.227-7013 (技術資料和電腦產品權利) 的 (c)(1)(iii) 款或 48 CFR 52.227-19 (商業電腦產品 – 受限制權利) 的 (c)(1) 及 (2) 款列載的限制 (以適用者為準) 之規限。製造商是

SEAGATE。閣下不得轉讓或出讓本協議書或本協議書下的任何權利,

但閣下可將本協議書及有關軟體一次性永久地轉讓給另一最終用戶, 條件是: (i)

閣下不得保留有關軟體、有關硬體、媒體及印刷品、更新版本(如有)及本協議書的任何副本,

 $R$  $(i)$ 

收取本協議書及有關軟體的最終用戶須在轉讓前同意本協議書所有條款。任何試圖違反本條

規定的轉讓行動均為無效。SEAGATE、SEAGATE 標記及其他 SEAGATE 名稱和標誌均為SEAGATE 的商標。

Rev. 09.19.2012

(C) 2015 Seagate Technology LLC.

-=EOF:SeaTools for Windows.zh-TW.doc=-